### **Buford Professional Learning**

# **Goformative**

### **Benefits of using Goformative:**

- Immediate feedback
- Send students feedback for them to make corrections
- Grade writing easily by question
- Students can draw answers

## Ways to use **Goformative in your classroom:**

- Pre-test for a topic, formative check after a lesson (or to make groups for reteaching/enrichment), and summative tests
	- **Learning centers**

### **Please go to https://goformative.com/join and enter NQXY744**

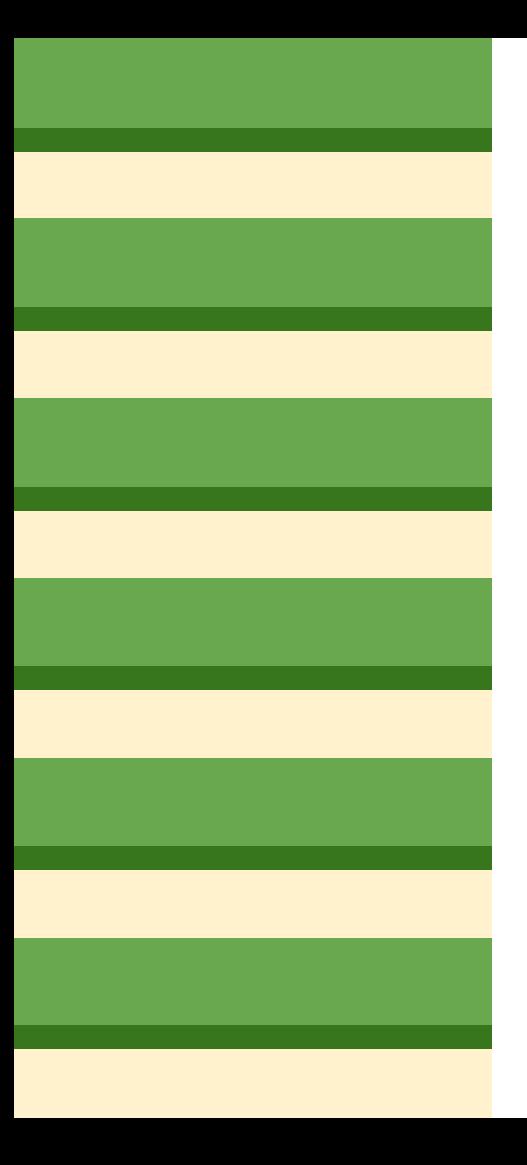

### **Creating your account:**

- Begin by clicking on sign-up.
- Then sign-up as a teacher (your students will sign-up as a student).
- Teachers and students: click the red button, "Sign Up with Google."
- Signing up with google is GREAT for to help alleviate with the number of log-ins we and students currently use! :)

### **Home base:**

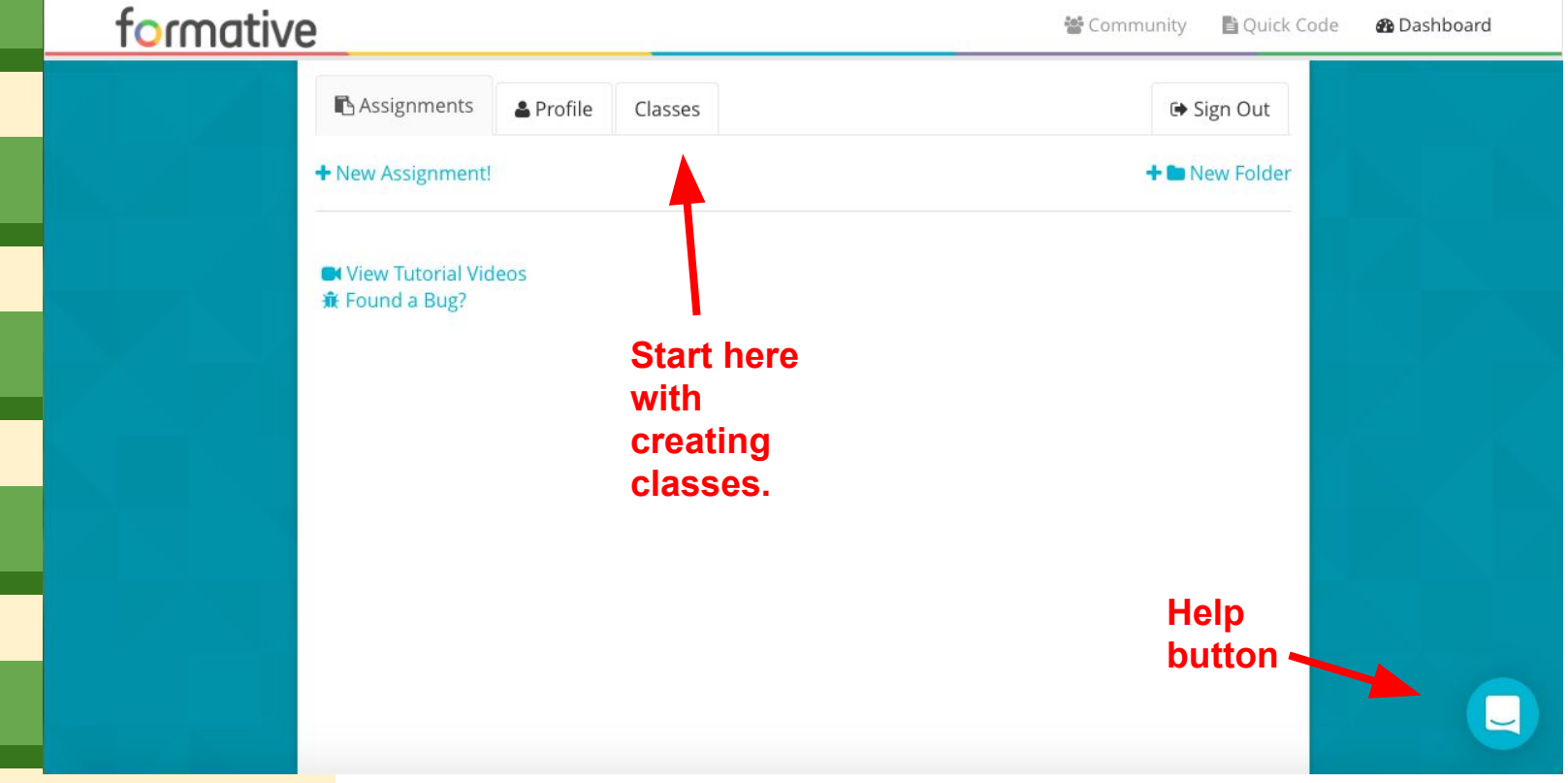

#### **Creating a class and class code:**

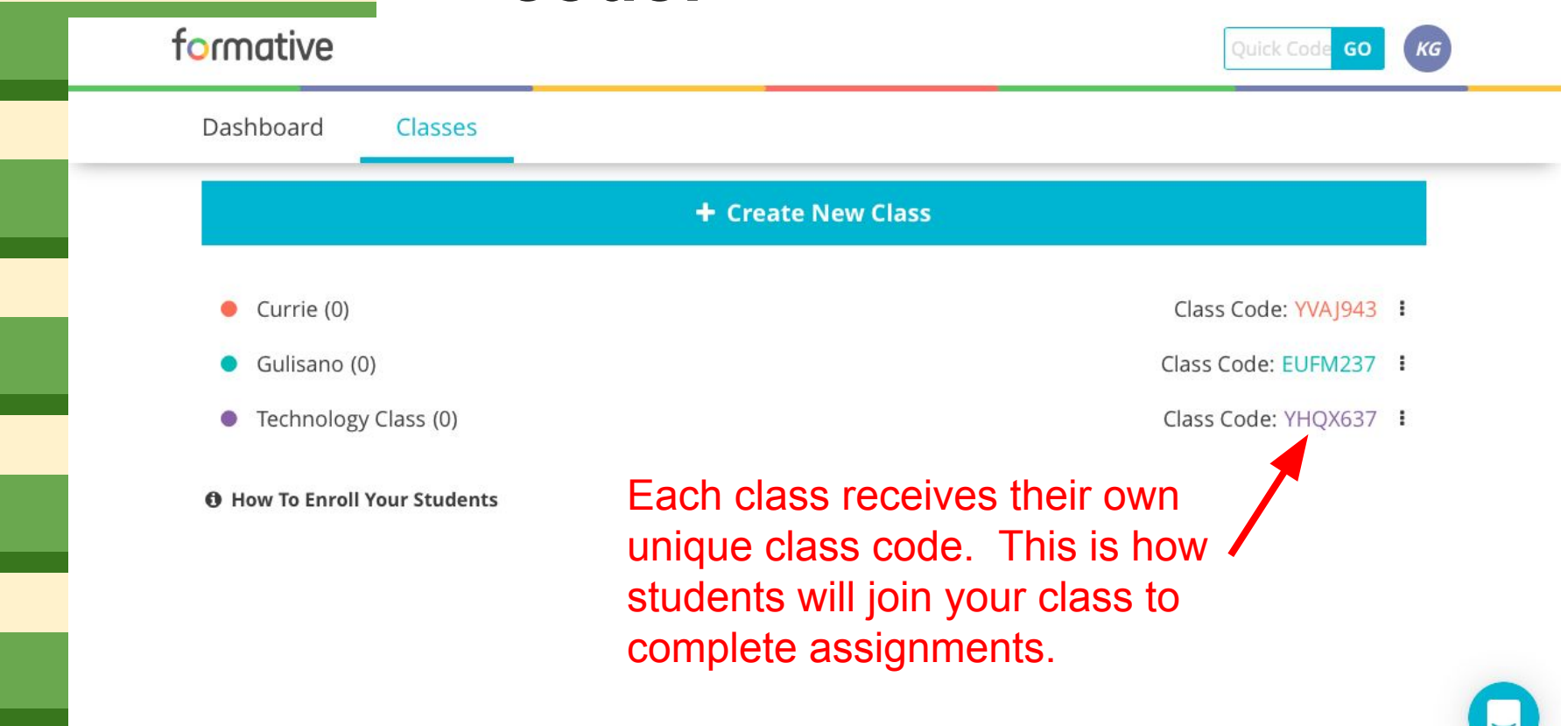

## **Please go back to Homebase to create an assignment.**

### **Creating an assignment:**

- Title the assignment
- You have four options for the types of questions you would like to include in your assignment: multiple choice, show your work, short answer, and true/false.
- At the bottom of each question, you can determine how many points you would like each question to count.
- After each question, you can add another question, add content, or upload & transform. You can also add a "hint" for the question by clicking the "help text" button.
- If you need to remove a question, click on the red trash can located above it.
- Change the order of your questions by using the up/down arrows located above the question.

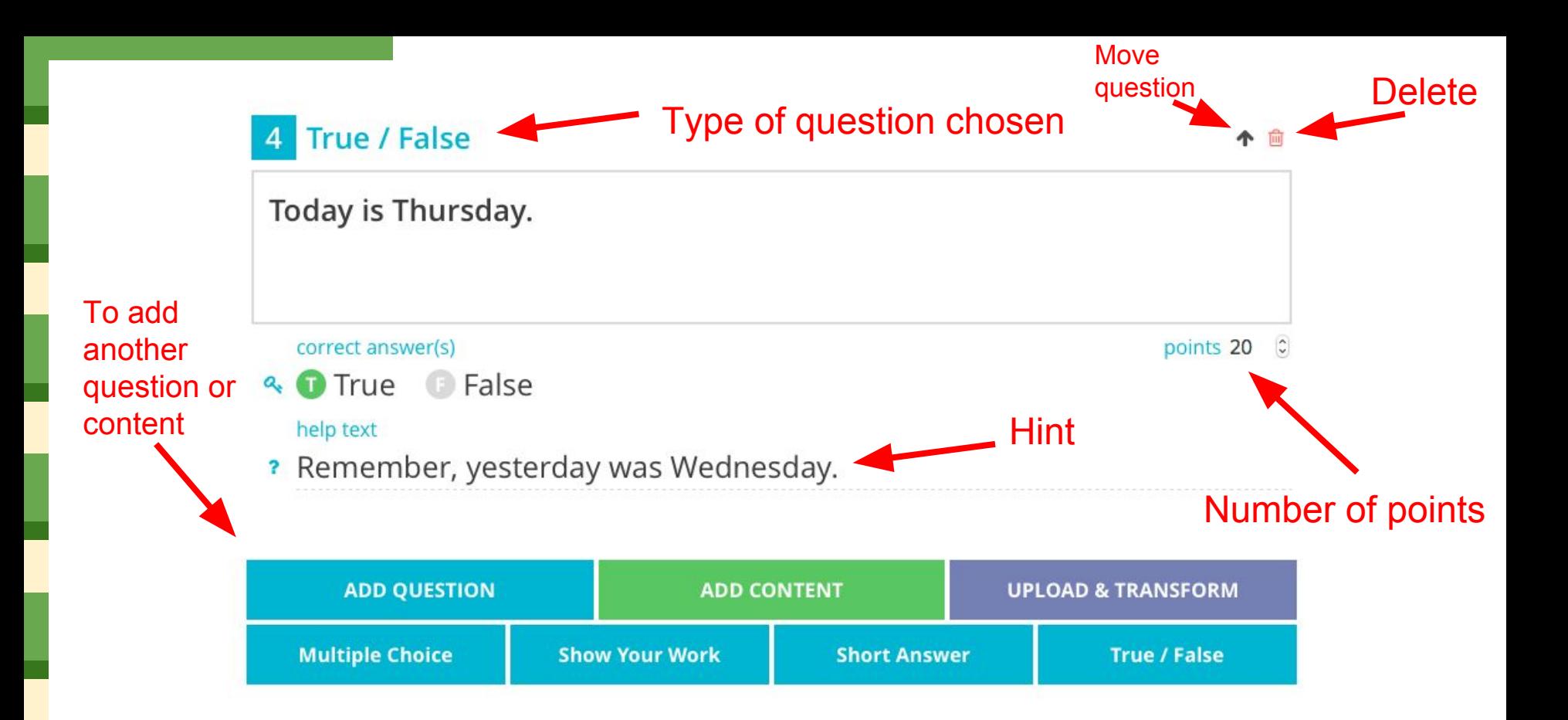

#### **When finished, go to the top of the page and assign.**

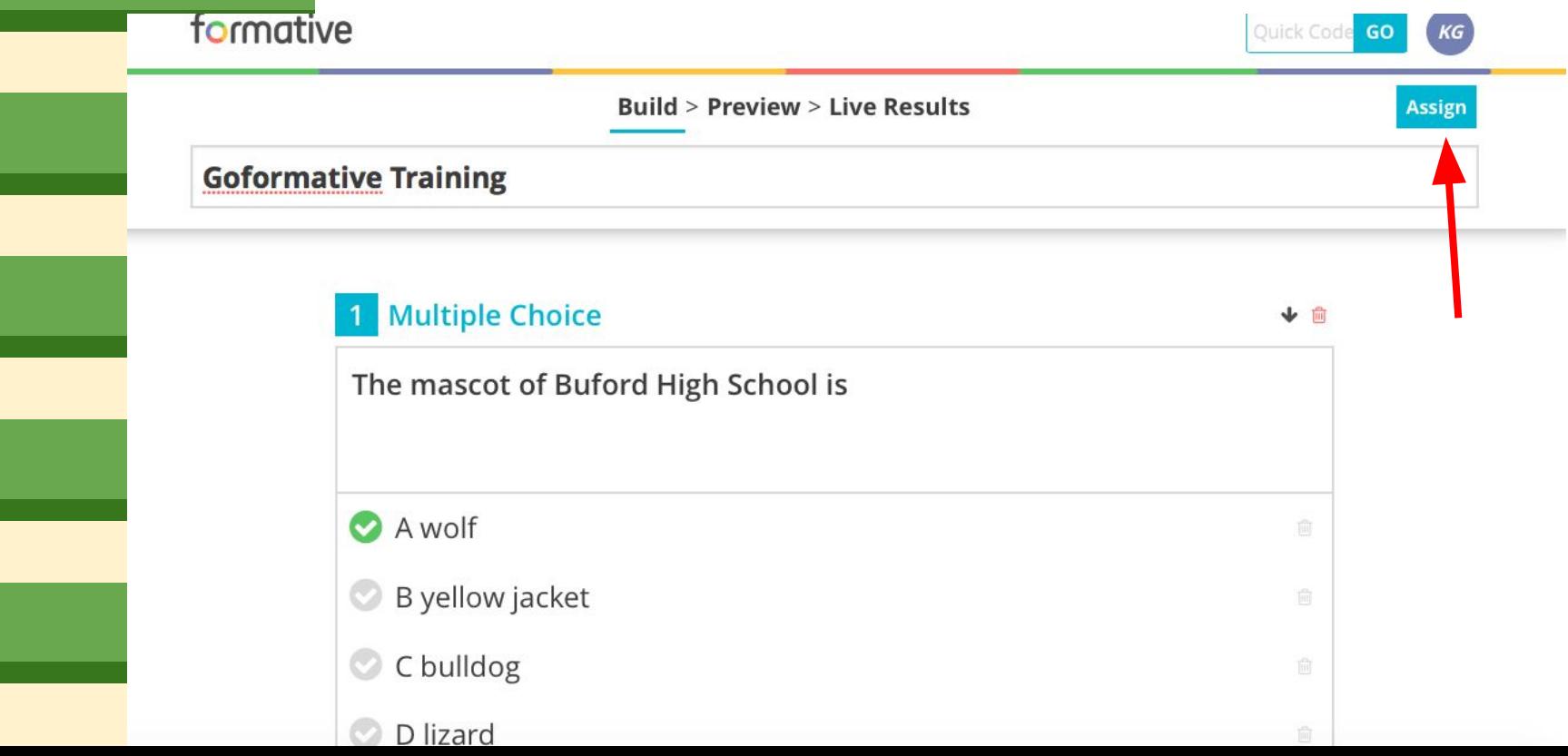

**Choose the classes to assign. You can also use the code at the bottom to send out to colleagues to share the assignment.**

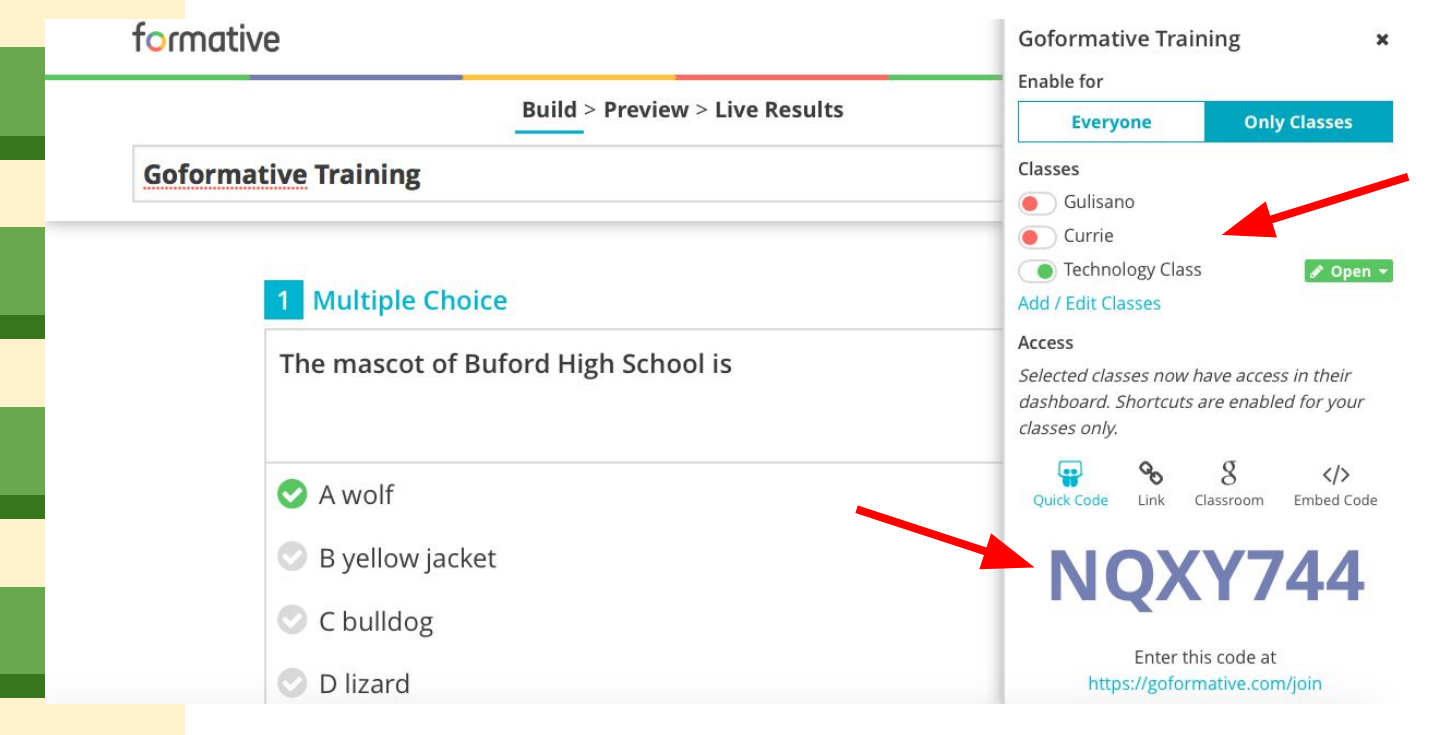

#### **Students enrolled in your class will now see this assignment when they log in.**